#### **WEB** TASARIMININ TEMELLERİ

Öğr. Gör. M. Mutlu YAPICI

Ankara Üniversitesi Elmadağ Meslek Yüksekokulu

#### **Ders İzlencesi**

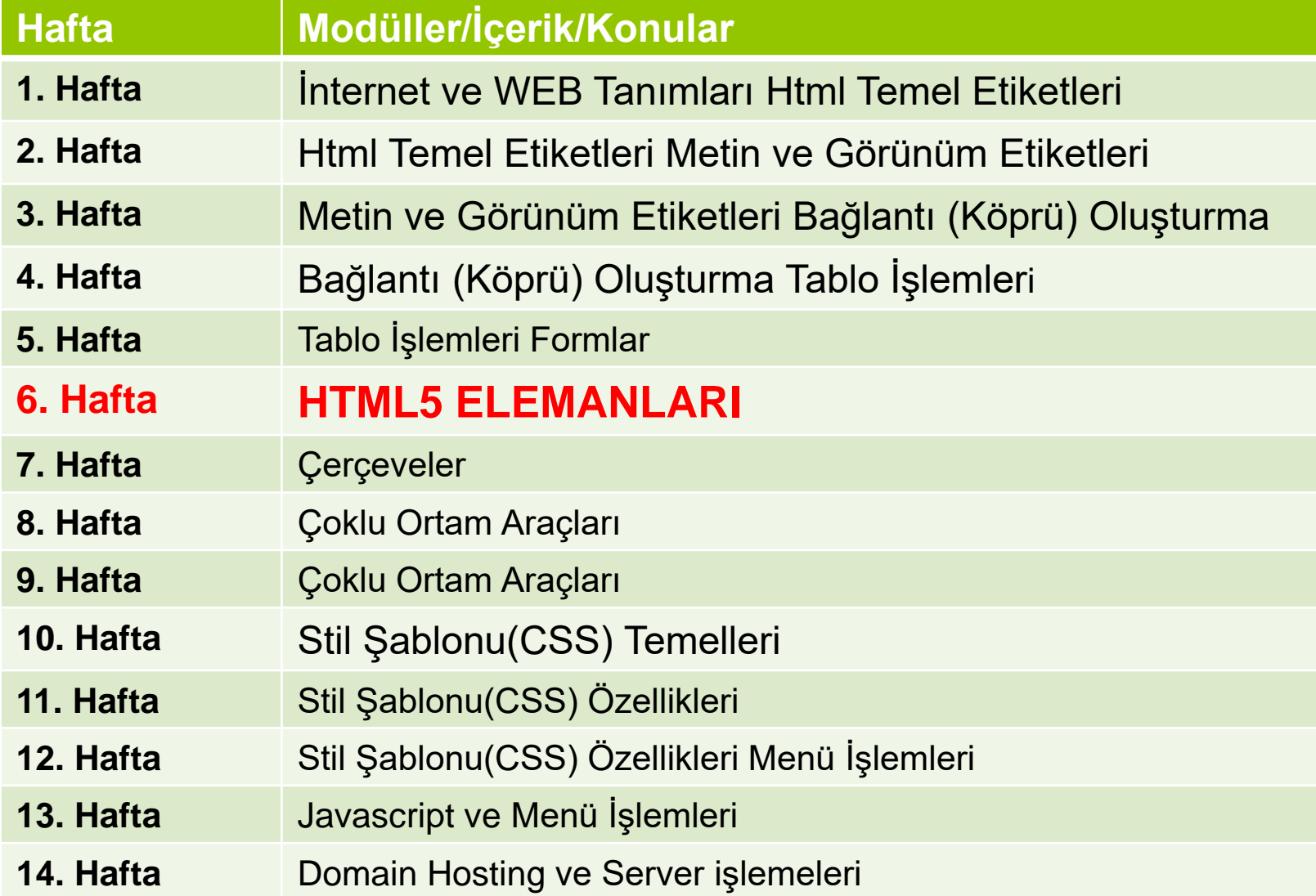

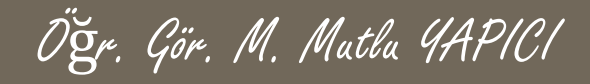

#### **HTML5 ELEMANLARI**

o HTML5 ile birlikte bir çok yeni HTML5 etiketi (tag) ve özellikleri eklenmiştir. Bu tag ve özellikler daha esnek ve profesyonel bir tasarıma olanak sağlamaktadır.

#### **HTML5 ile Kullanılan Bazı Elemanlar:**

- ➢ Contenteditable, DIR, Spellcheck, Hidden Özellikleri
- ➢ Header, Section, Nav, Article, Aside, Footer tagleri.
- ➢ Video ve Audio tagleri

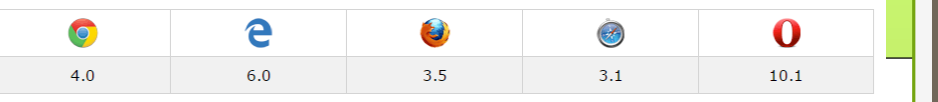

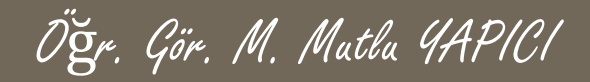

## **HTML5 Özellikleri**

- Contenteditable, özelliği true ve false olmak üzere iki farklı değer alır. True olduğunda eklendiği html taginin kullnaıcı tarafından değiştirilip boyutunun ayarlanmasına izin verir. False olduğunda izin vermez, tüm taglerin varsayılan değeri false dur.
- <div contenteditable="true"> tıklanabilir div tagi</div>
- o <div contenteditable="true"> <img src="image051.jpg"/>  $\langle$ div $>$

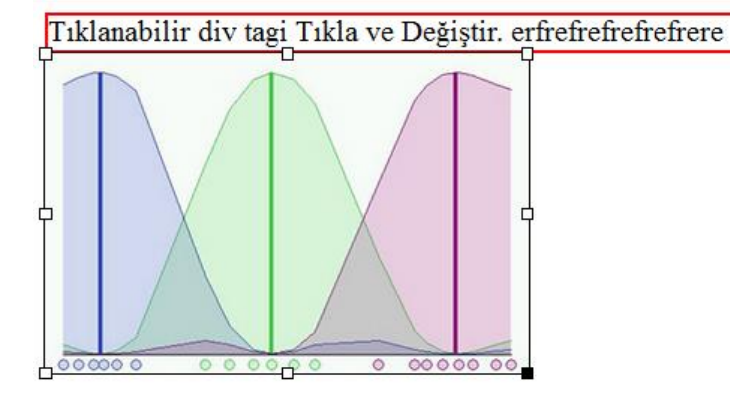

#### e Yes Yes Yes

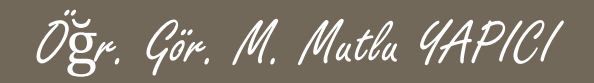

# **HTML5 Özellikleri**

- DIR, özelliği rtl ve ltr olmak üzere iki farklı değer alır. Rtl olduğunda eklendiği html taginin içerisindeki yazının sağdan sola yazılmasını, Ltr olduğunda soldan sağa yazılmasını sağlar.
- <div dir="ltr"> Tıklanabilir div tagi Tıkla ve Değiştir.</div>
- <div dir="rtl"> Tıklanabilir div tagi Tıkla ve Değiştir.</div>

Yazılara dikkat nokta birinin sağında değerinin solunda. :D

Tıklanabilir div tagi Tıkla ve Değiştir.

Tıklanabilir div tagi Tıkla ve Değiştir

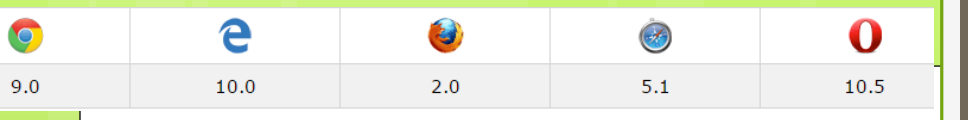

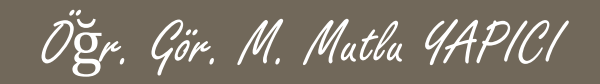

# **HTML5 Özellikleri**

- Spellcheck, özelliği true, false olmak üzere iki farklı değer alır. Textarea ve input elemanlarında kullanılır. True olduğunda eklendiği html taginin içerisine yazdığınız yazının doğru olup olmadığını kontrol eder. Yazı dilini belirtmek için Lang="tr" tagini kulanabilirsiniz..
- <input type="text" spellcheck="true"><br><br>
- <input type="text" spellcheck="false"><br><br>

Merhaba Milllet Naber

Merhaba Milllet Naber

#### **HTML5 Tagleri**

- 2002 yılından beri "tableless web design" yani "tablosuz web tasarımı" dönemini yaşıyoruz. <table> elementi yerini <div> elementi kullanarak sitelerimizi oluşturuyoruz.
- o Div elementlerini sayfamızın her yerinde her amaçla kullanıyorduk. Menü tasarımında, içerik alanında, banner alanında, header alanında, alt kısımlarda ve daha bir çok yerde Div kullanıyorduk. Tabi div etiketlerine genel olarak eklenen her sitil tüm alanları etkiliyor ve analizi zor sayfalar meydana geliyordu.
- o HTML5 ile birlikte yeni tagler sayesinde bu karmaşanın yerini biraz daha basitlik aldı. Bunun sebebi her bölüm için özelleştirilmiş taglerin gelmesiydi. Bu tag grubuna yapısal elemanlarda denmektedir.

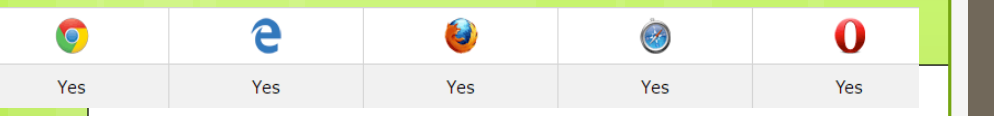

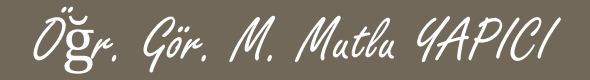

 Aşağıda bir sitenin omurgasının DIV tagleri ve HTML5 tagleriyle oluşmuş iki farklı halini görebilirsiniz.

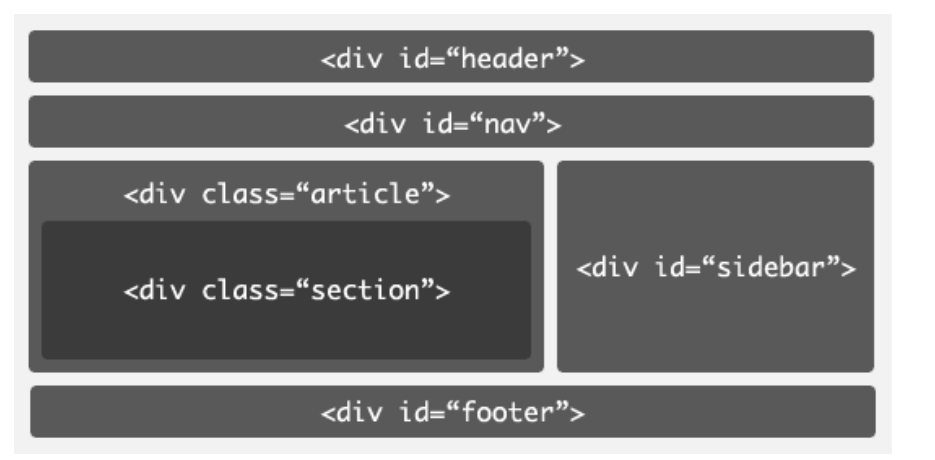

<div></div> <div></div> <div></div> <div></div>

<header></header> <nav></nav> <section></section> <article></article> <footer></footer>

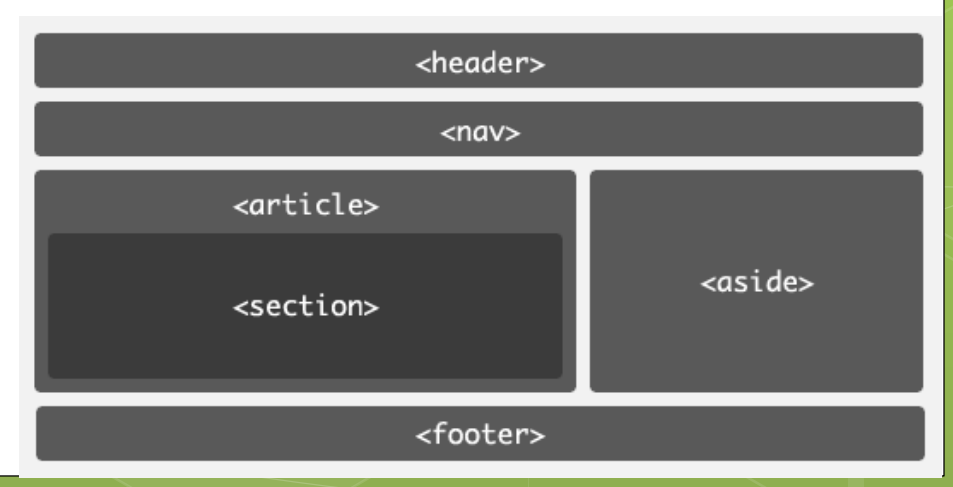

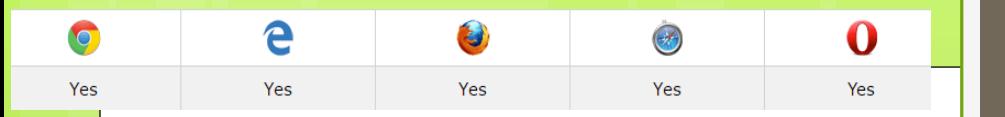

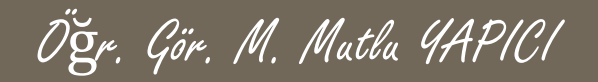

#### Aşağıda bir sitenin omurgasının DIV tagleri ve HTML5 tagleriyle oluşmuş iki farklı halini görebilirsiniz.

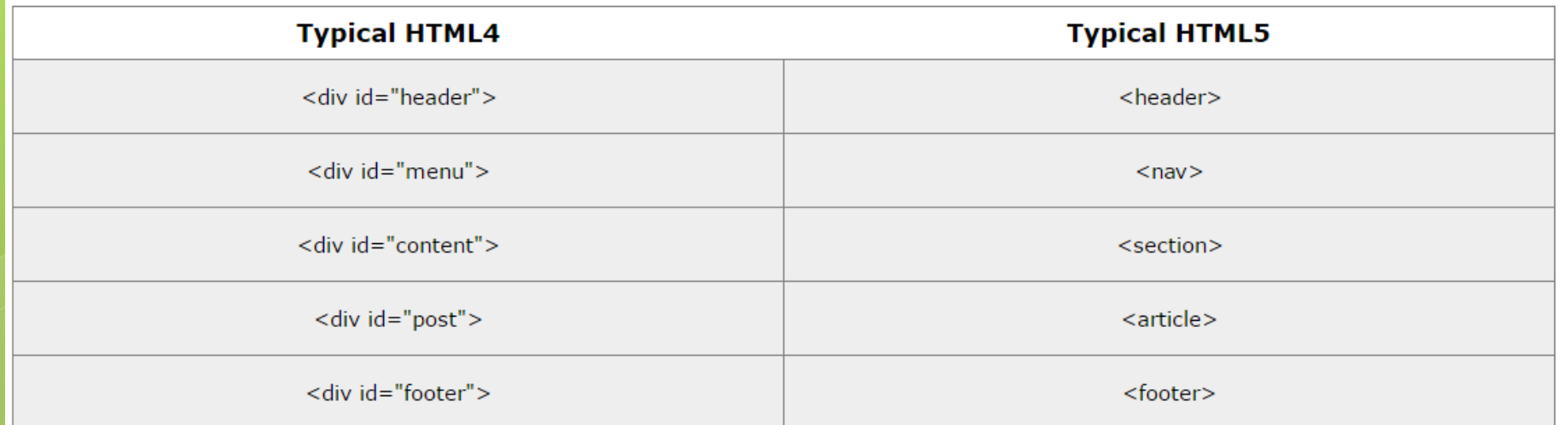

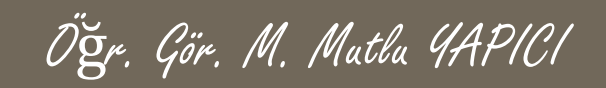

- ➢ SECTION, Sayfa içerisinde genel bölümler oluşturmak için kullanılır. CSS ile biçimlendirilerek işlevsellik kazandırılır.
- ➢ <section> Section 1 ... </section>

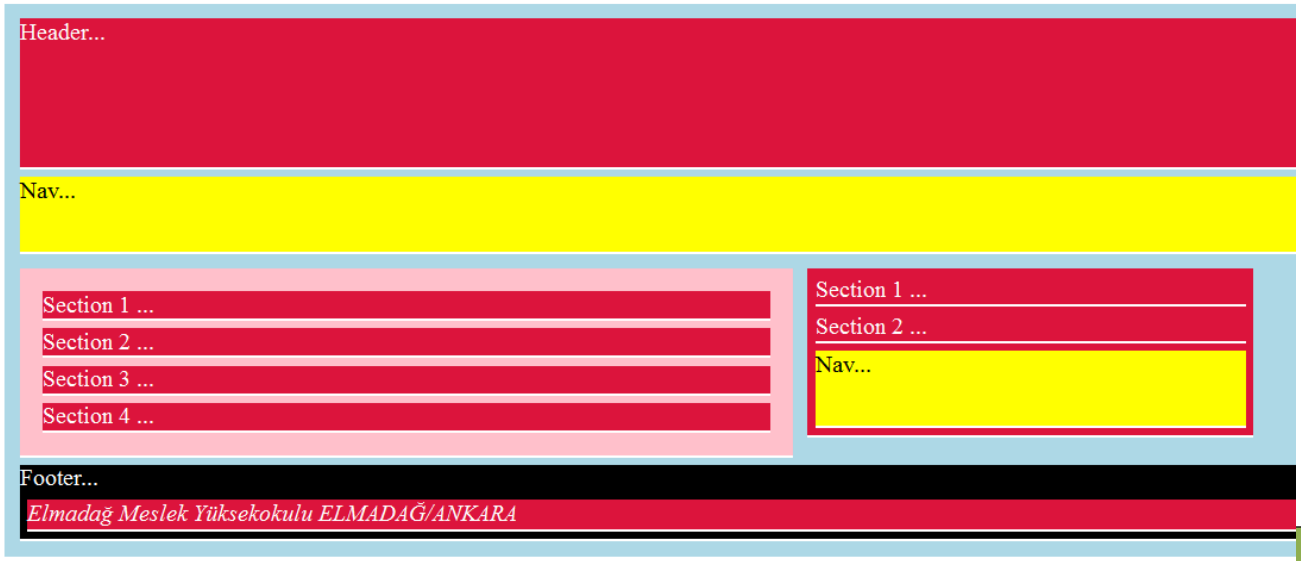

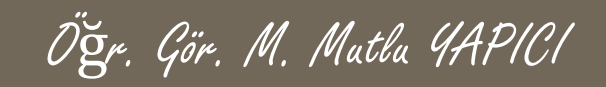

- ➢ HEADER, Sayfa içerisinde başlık taglerinin toplandığı bölümdür. CSS ile biçimlendirilerek işlevsellik kazandırılır.
- $\triangleright$  <header> Header 1 H1, H2 H3...

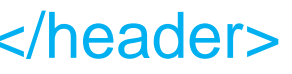

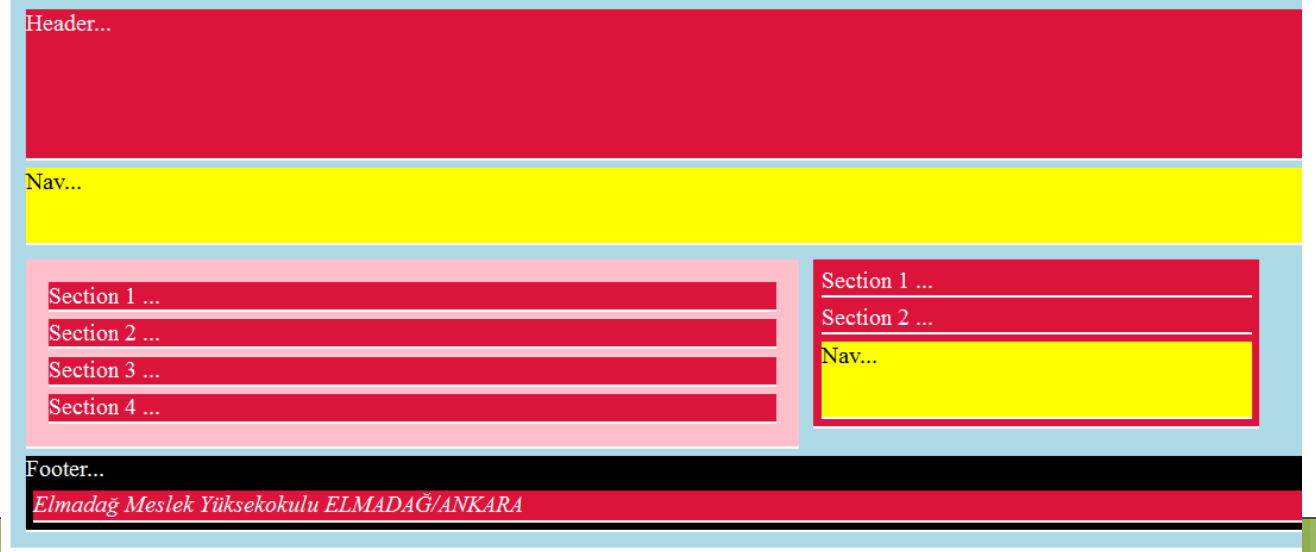

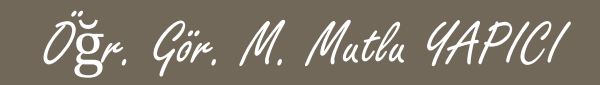

- ➢ NAV, Sayfa içerisinde link taglerinin toplandığı bölümdür. CSS ile biçimlendirilerek işlevsellik kazandırılır.
- $\triangleright$  <nav> nav1 .. </nav>

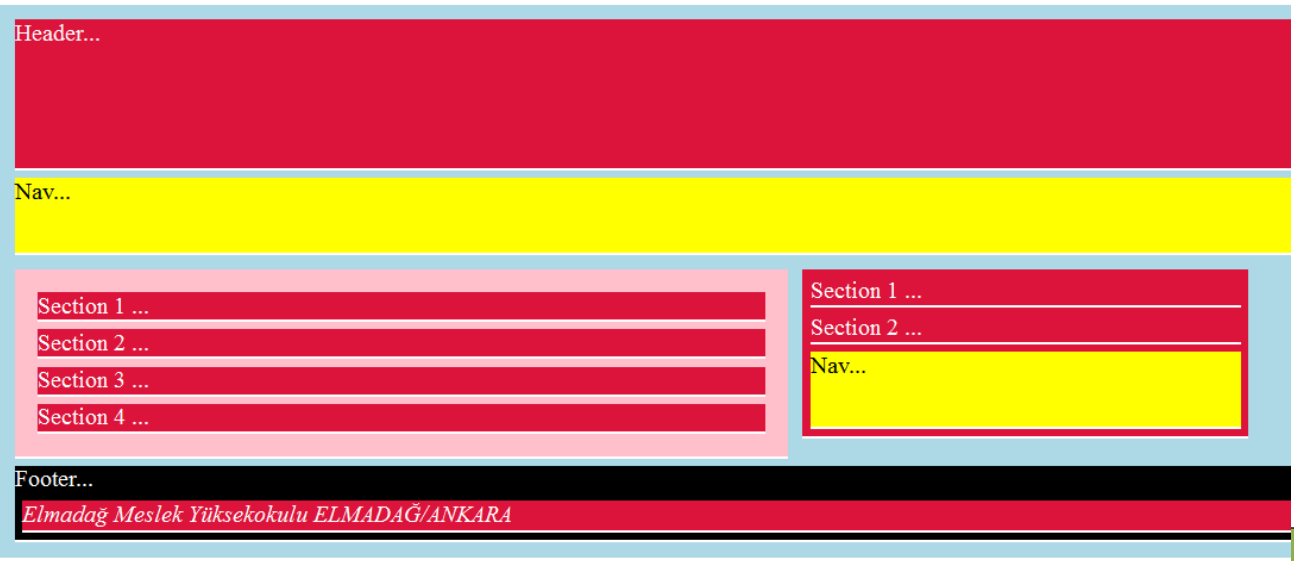

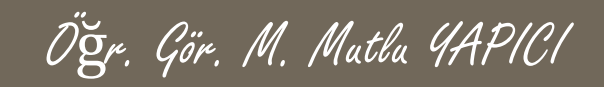

- ➢ article, Sayfa içerisinde içerik yazılarının toplandığı bölümdür. CSS ile biçimlendirilerek işlevsellik kazandırılır.
- ➢ <article> article.. </article>

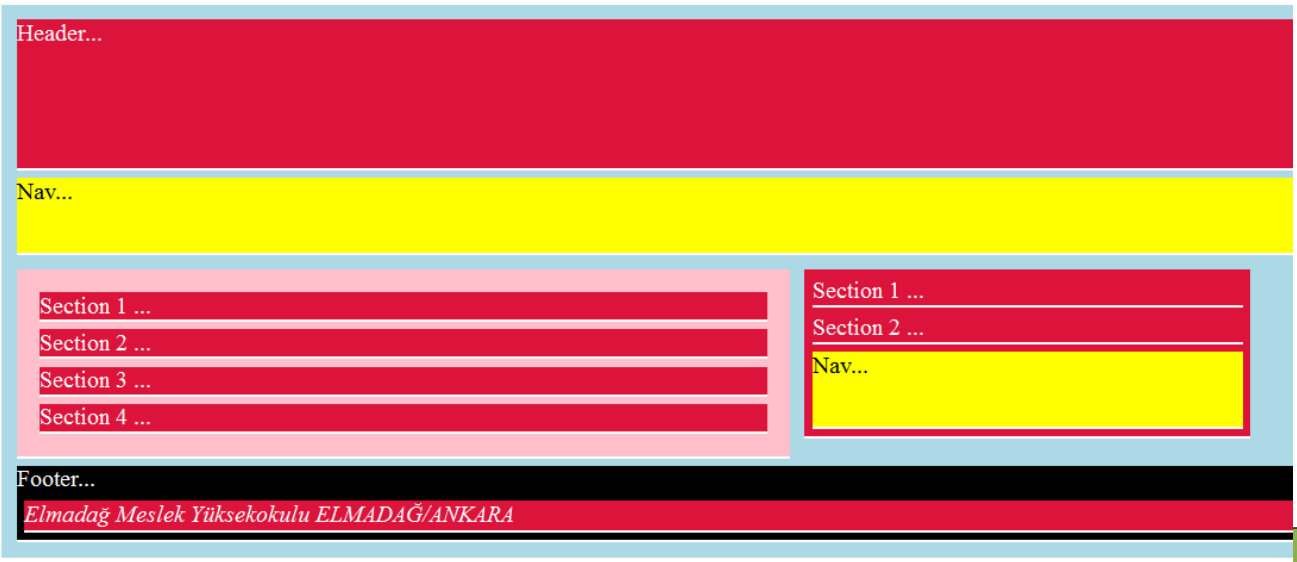

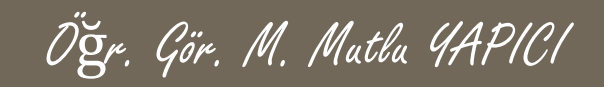

- ➢ aside, Sayfa içerisinde içerik bilgileriyle ilgili ek yazılarının toplandığı bölümdür. CSS ile biçimlendirilerek işlevsellik kazandırılır.
- $\triangleright$  <aside> aside.. </aside>

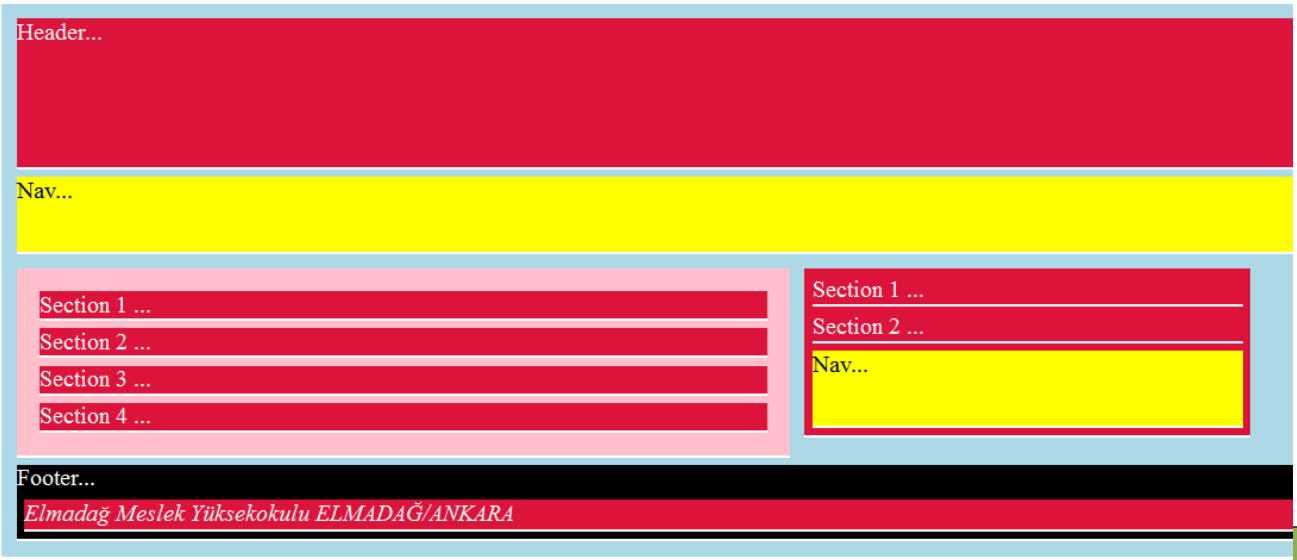

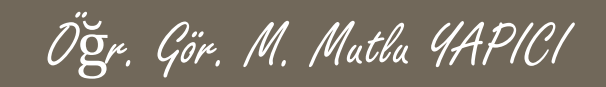

- ➢ address, Sayfa içerisinde adres bilgilerinin toplandığı bölümdür. CSS ile biçimlendirilerek işlevsellik kazandırılır.
- ➢ <address> adres.. </address>

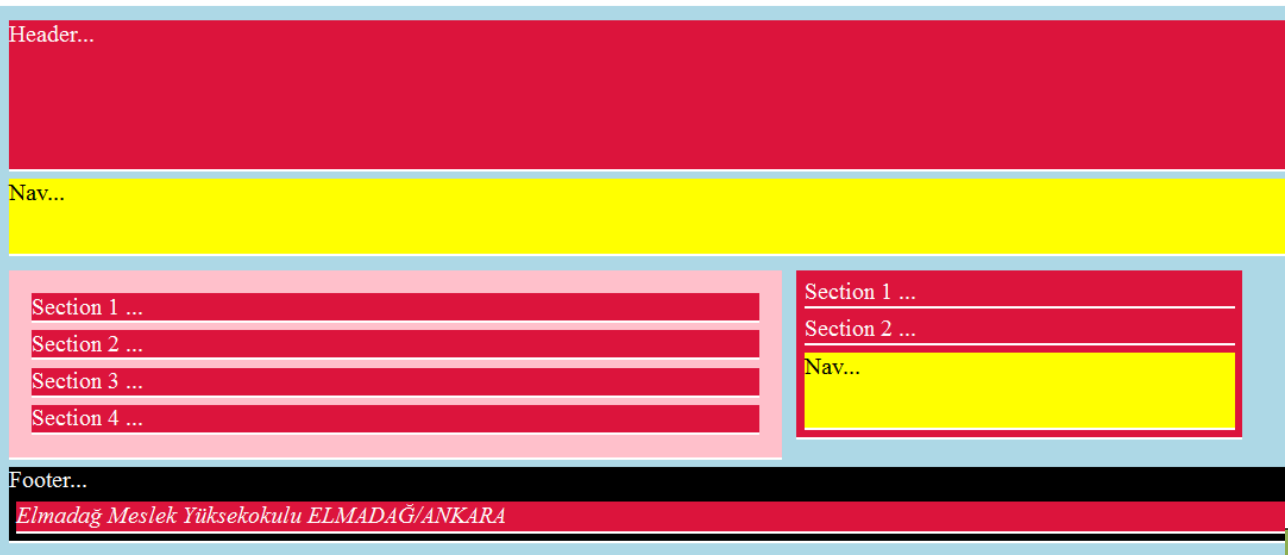

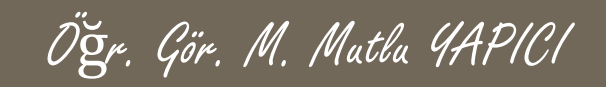

- ➢ footer, Sayfanın veya bölümlerin en alt kısımlarının oluşturulduğu bölümdür. CSS ile biçimlendirilerek işlevsellik kazandırılır.
- ➢ <footer> adres.. </footer>

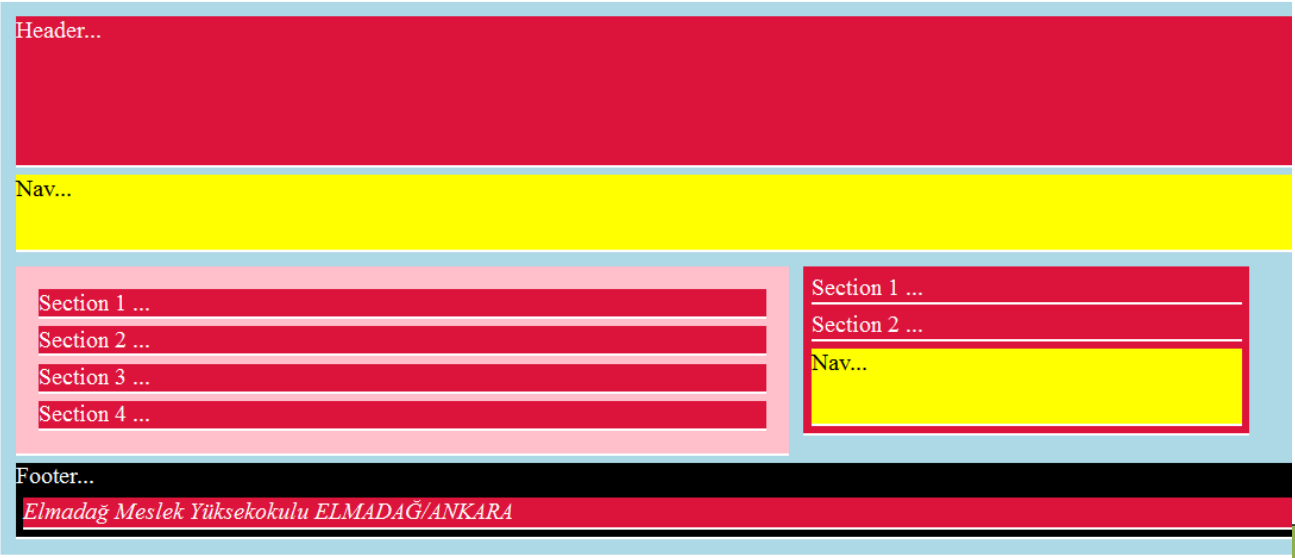

#### **HTML5 Tagleri**

 Aşağıdaki şablonu oluşturmak için aşağıdaki kodlar gereklidir.

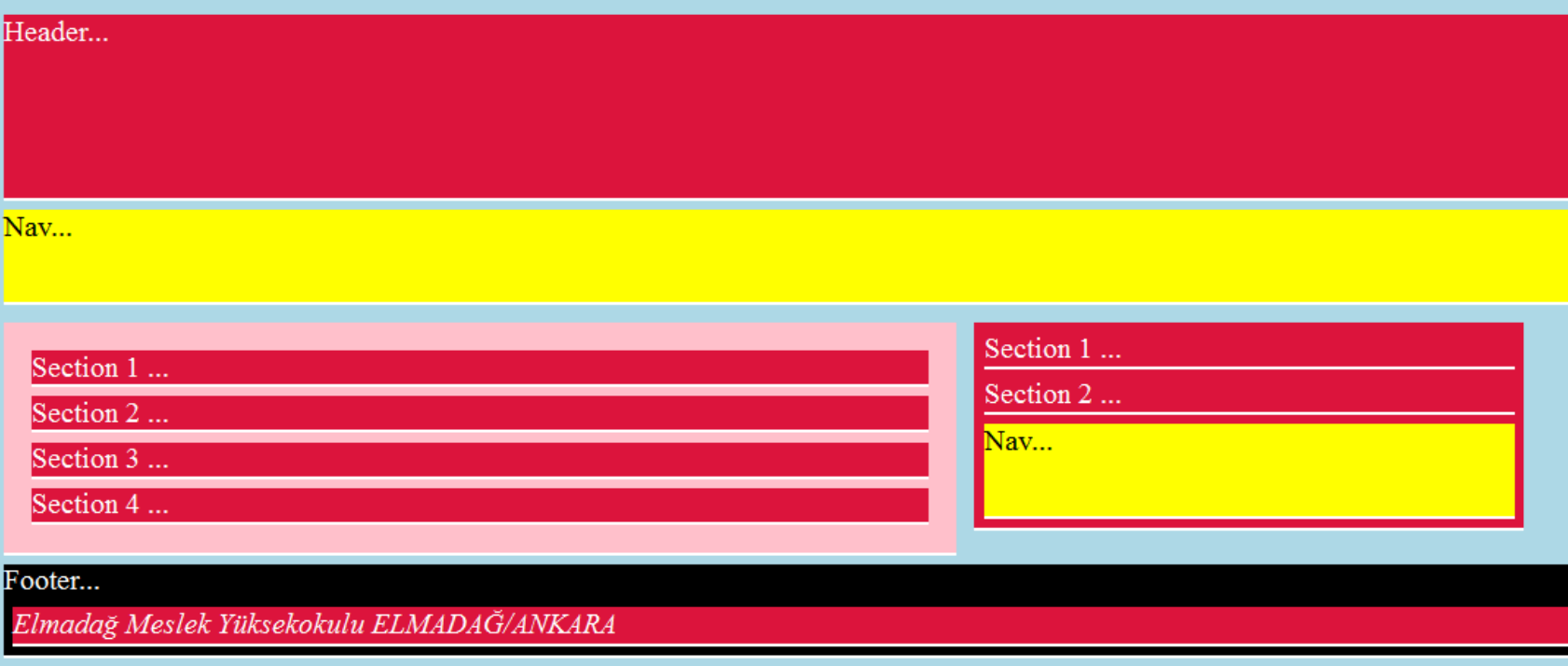

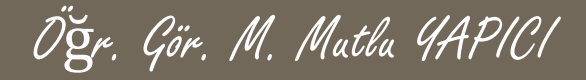

- o KODLARI;
- $\bullet$  <html>
- **o** <head>
- o <style type="text/css">
- $\bullet$  body  $*$ {
- **o** background-color:crimson;
- $\bullet$
- **o** border-bottom:2px solid white;
- **o** color:white;
- **o** margin:5px;
- $\circ$  }
- $\bullet$
- **o** footer {
- **o** background-color:black;
- **o** width:auto:
- **o** bottom:0px;
- **o** display:block;
- **o** clear:left;
- $\circ$  }
- $\bullet$
- **o** header {height:100px;}
- nav {height:50px; background-color:yellow; color:black;}
- article {padding:10px; background-color:pink; width:500px;float:left; clear:both;}
- **o** aside {width:300px; float:left;}
- **o** .anaicerik{background-color:lightblue;padding:5px;}
- **o** address{transparent:0.8; height:20px;}
- $\bullet \quad \langle$ style>
- o </head>

#### **HTML5 Tagleri**

#### KODLARI;

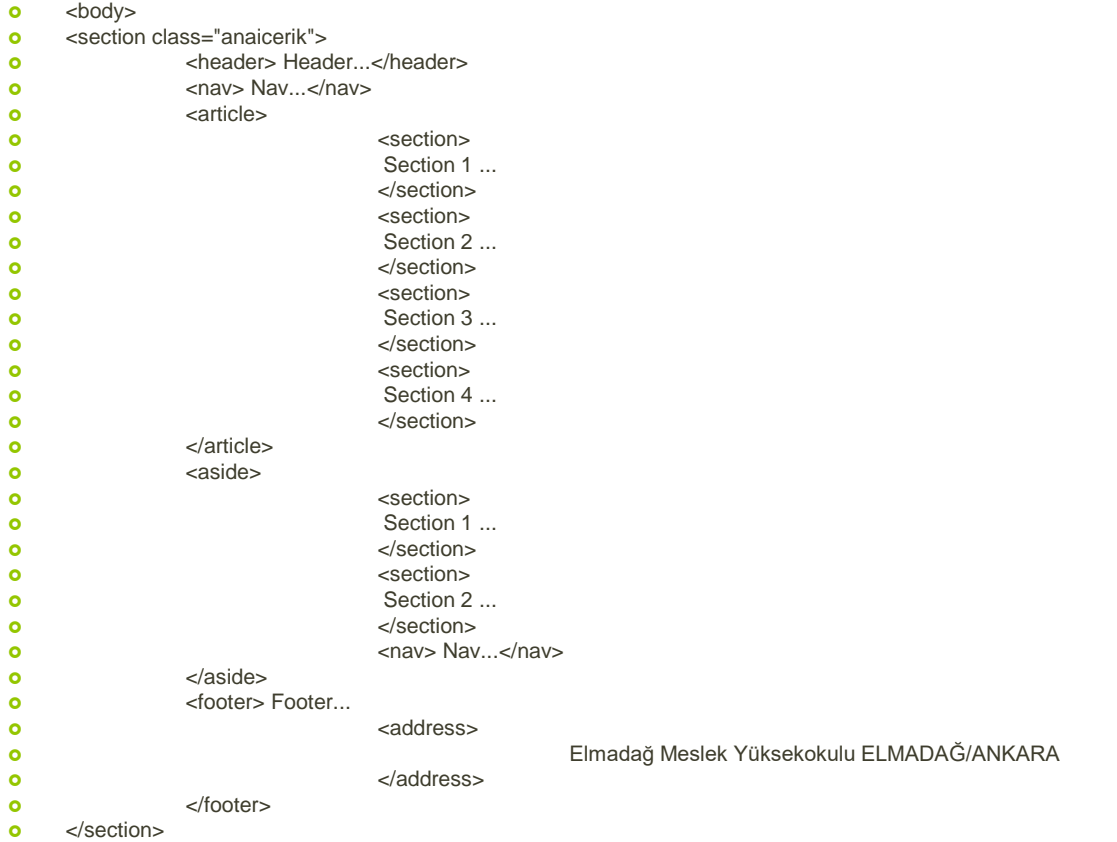

o </body>

 $\bullet \quad$  </html>

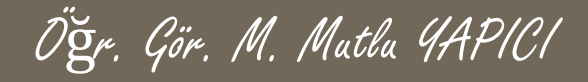

#### **KAYNAKLAR**

- o [http://www.w3schools.com](http://www.w3schools.com/)
- o HTML5, ibrahim ÇELİKBİLEK